# **Sisukord**

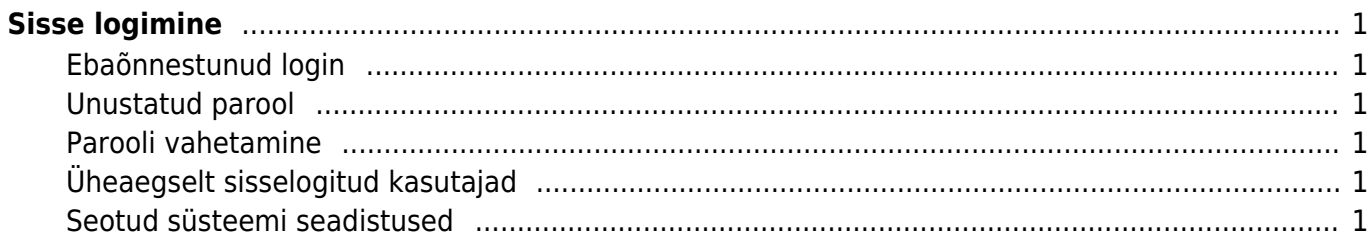

# <span id="page-2-0"></span>**Sisse logimine**

## <span id="page-2-1"></span>**Ebaõnnestunud login**

Kui sisse logimine ebaõnnestub, kontrolli järgmisi asju:

- 1. Ega Caps Lock peal pole
- 2. Ega Cookied keelatud pole (
Internet Exploreris saad seda kontrollida, minnes ülevalt menüüst Tools → Internet options → Security → Custom Level → Cookies.
).

### <span id="page-2-2"></span>**Unustatud parool**

Uue parooli tegemiseks võta ühendust oma firma SUPER õigustega kasutajaga. Directo konsultandid saavad teid salasõna vahetusega aidata ainult teie firma juhatuse liikme digiallkirjastatud avalduse alusel.

#### <span id="page-2-3"></span>**Parooli vahetamine**

Oma parooli saad vahetada kasutaja seadistuste lehel, minnes Seadistused > Isiklikud seadistused > Kasutaja, või kui kasutate uut kujundust, klikkides pealehel oma nime peale. Uus salasõna ei tohiks olla liiga sarnane vanale.

#### <span id="page-2-4"></span>**Üheaegselt sisselogitud kasutajad**

Directos on vastavalt teie poolt valitud paketile määratud, mitu kasutajat võib üheaegselt sisse logitud olla. Kui lubatud sisselogitud kasutajate arv on täis ja te ei pääse sisse, siis võtke ühendust oma firma SUPER õigustega kasutajaga, kes saab inaktiivsed kasutajad vajadusel välja logida. Lubatud sisselogitud kasutajate arvu suurendamiseks võtke ühendust Directoga.

#### <span id="page-2-5"></span>**Seotud süsteemi seadistused**

Süsteemi seadistustes on administraatoritel võimalik määrata, kui suur peaks olema salasõna keerukus, milline on selle minimaalne pikkus, kas ja mitme päeva tagant on kohustuslik salasõna vahetada, millal saadetakse selle kohta hoiatav teade ja kui mitu eelnevat parooli süsteem meelde jätab.

Lisaks on võimalik määrata, kas sama kasutajanimega tohib mitu korda sisse logida, mitu korda võib andmed sisselogimisel valesti panna, enne kui süsteem mõneks ajaks blokeeritakse ja mitme tunni tegevusetuse pärast logitakse kasutaja välja.

Selleks, et võimaldada ID-kaardi / Mobiil-ID / Smart-ID sisselogimise võimalus, tuleb määrata vastav süsteemiseadistus, mida saab teha Süsteemi seadistuste blokis Administraatori seadistused.

ADMINISTRAATORI SEADISTUSED

ID-kaardi / Mobiil-ID / Smart-ID login  $\odot$  jah ρi

ID-kaardi login on kohustuslik

 Juhul, kui sisse lülitada ka seadistus ID-kaardi login on kohustuslik, ei saa kasutajad sellesse andmebaasi enam salasõnaga sisse logida.

ei

jah

From: <https://wiki.directo.ee/> - **Directo Help**

Permanent link: **<https://wiki.directo.ee/et/sisselogimine?rev=1620806159>**

Last update: **2021/05/12 10:55**